Работа с Файлами и Папками в среде ОС Windows

### Создание папки

- На Рабочем столе нажать Правую кнопку мыши (ПКМ)
- Появится меню:

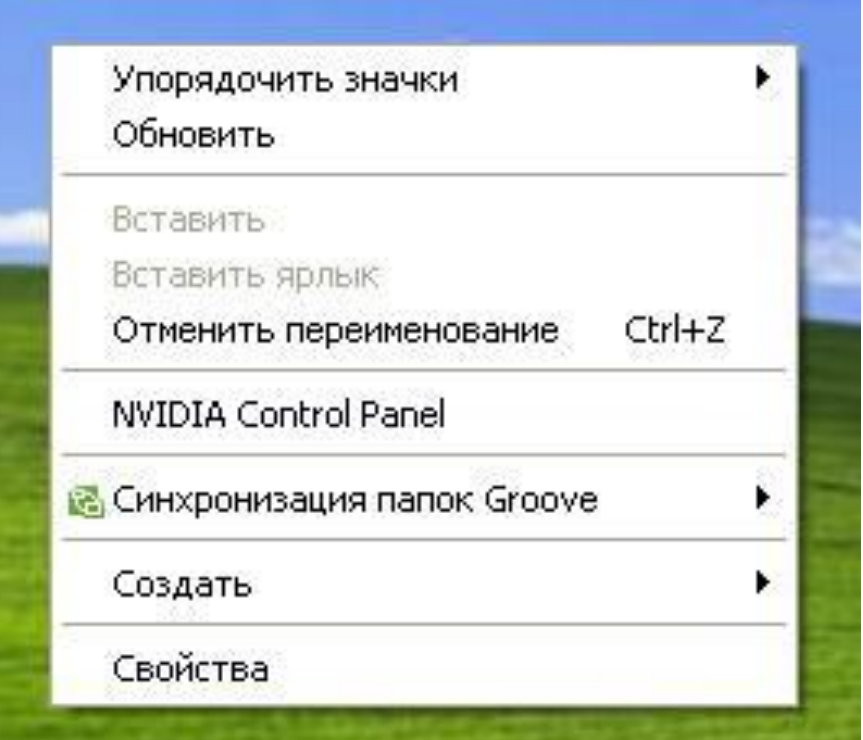

Это меню называется «Контекстным меню»

#### Создание папки

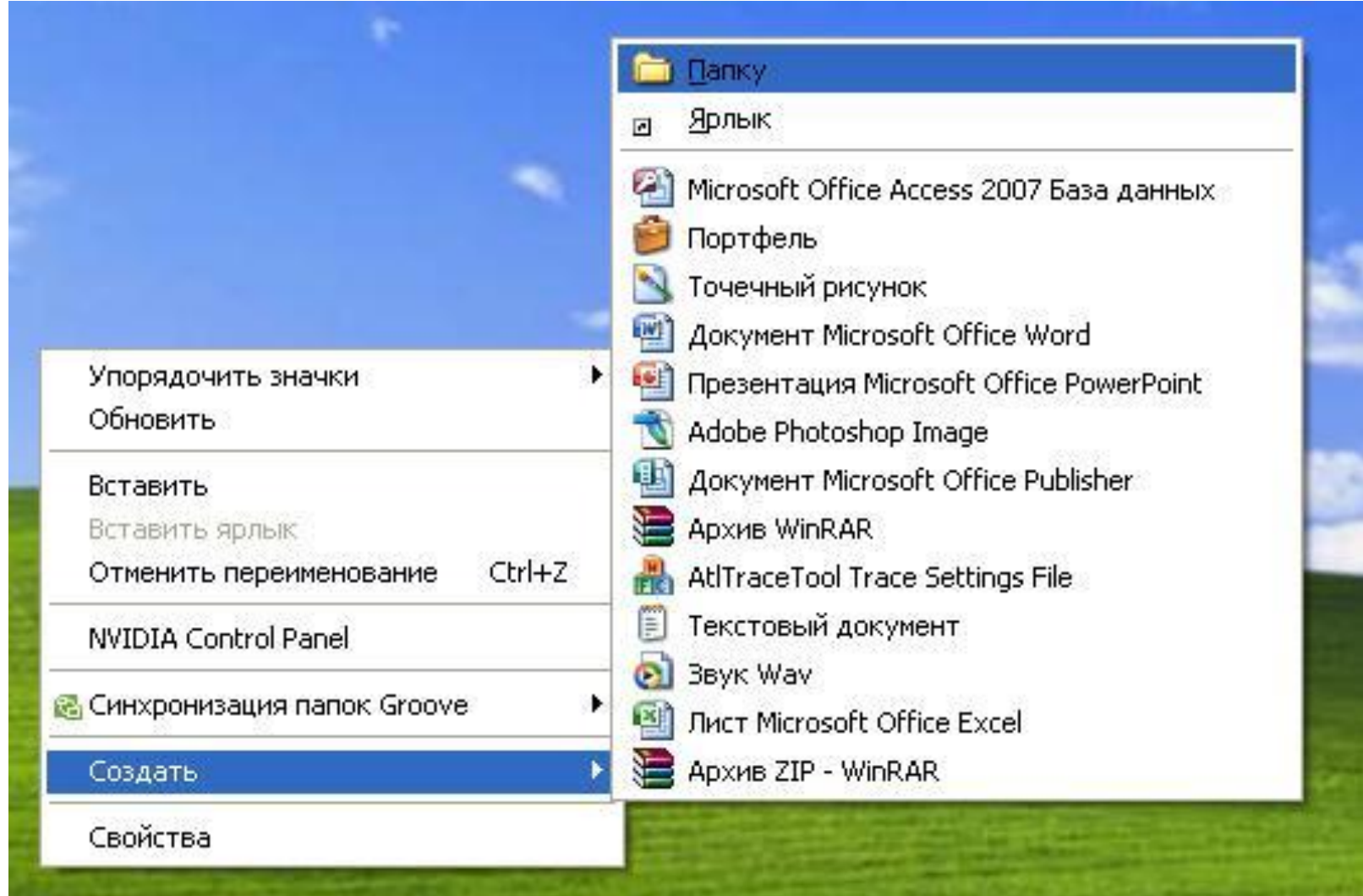

#### Создание папки

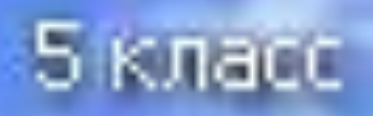

 $\mathbf{H}$ 

## Создание файла

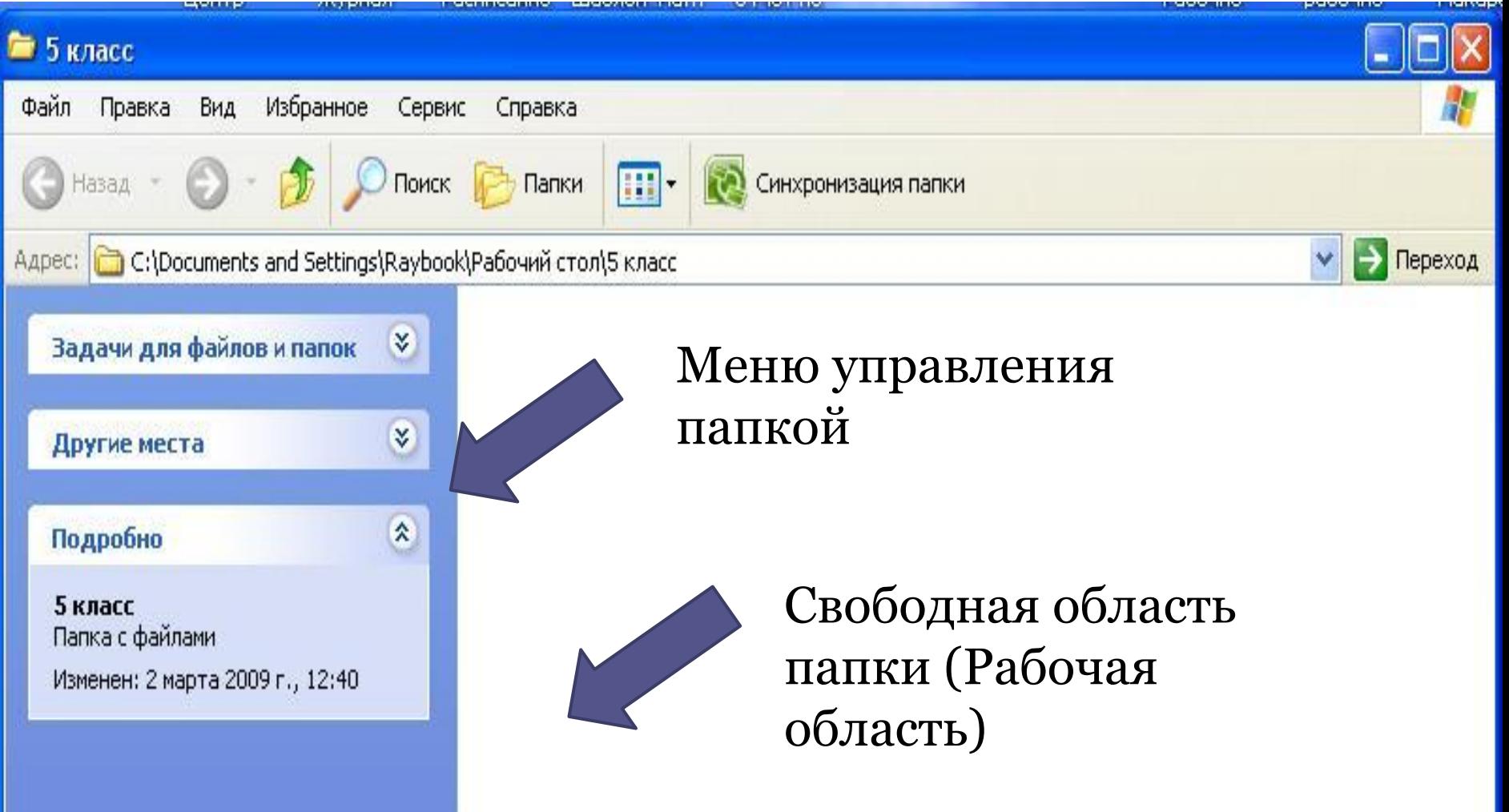

# Создание файла

- 1. На свободной области экрана нажить ПКМ
- 2. Появится контекстное меню
- 3. Выбрать требуемый тип файла
- 4. Ввести имя файла
- 5. Нажать ОК